# **Конспект урока**

**Тема:** «Понятие компьютерной публикации. Средства создания публикаций. Виды публикаций, их шаблоны. Структура публикаций» **Время:** 45 минут

# **Цели:**

*Познакомить учащихся*: с понятием компьютерной публикации; с видами публикаций; с понятием шаблона публикации и ее структуры; со средствами создания публикации.

*Научить учащихся*: использовать программу Publisher для создания различных публикаций; показать возможность размещения текстовой и графической информации на макете.

Закрепить знания учащихся по взаимному использованию программ пакета

MS Office; отработать полученные знания и навыки при выполнении проектной деятельности за компьютером.

*Развивать:* образ мышления, умения применять полученные знания на практике; познавательные умения (выделять главное); самостоятельность.

*Воспитывать:* положительное отношение к знаниям; дисциплинированность; эстетические взгляды.

**Тип урока:** объяснительно-демонстрационный с элементами проектирования.

# **ХОД УРОКА.**

## **І. Организационный момент.**

## **ІІ. Актуализация опорных знаний.**

## **Вопросы:**

1. Что такое **MS Word**?

**MS Word** – текстовый процессор, предназначенный для создания, редактирования, просмотра на экране, распечатки на принтере текстового документа.

2. Назовите возможности **MS Word.**

Набор, редактирование, форматирование текста, проверка орфографии, написание математических формул, вставка объектов, работа с таблицами и гиперссылками, создание документов по шаблону.

## 3. Что такое **MS PowerPoint**?

**MS PowerPoint** – программа создания презентаций.

4. Что общего у этих приложений?

Интерфейс, буфер обмена, коллекция картинок.

5. Что такое буфер обмена?

Буфер обмена - промежуточное хранилище данных, в которое можно поместить любой объект Windows, выполнив команду «Копировать» или «Вырезать».

#### **ІІІ. Изучение нового материала.**

#### **1. Теоретическая часть.**

И так, что же такое публикация?

**Публикация** (лат. publico - объявлять публично) - это обнародование некоторых сведений. Этим термином называют также единую по форме и содержанию опубликованную работу.

На сегодня большинство публикаций создают, редактируют и форматируют, используя компьютерные программы, в частности, текстовые редакторы и процессоры. В таком случае употребляют термин **компьютерная публикация**.

По способу распространения публикации можно поделить на:

**Печатная публикация** - это такое произведение, которое издано на бумаге, напечатано.

**Электронными публикациями** называют распространение сведений с помощью электронных носителей, таких как диски или флэшпамяти или с помощью Интернета.

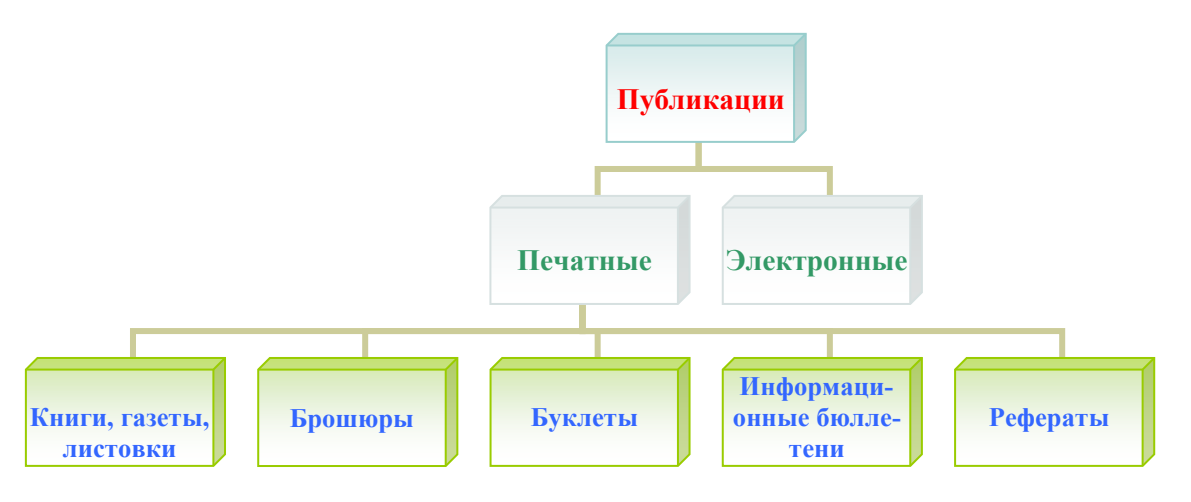

**Буклет -** листовое издание в виде одного листа печатного материала, сложенного в два или более сгибов.

**Бланк -** это 1) лист бумаги, на котором напечатаны название и эмблема организации; 2) лист бумаги, на котором уже напечатан некоторый текст, чтобы заполнение бумаги проходило правильно.

**Листовка -** бумажный лист, на котором что-то напечатано с одной или обеих сторон.

**Брошюра -** книжное издание объемом от 4 до 48 страниц.

**Информационный бюллетень -** [печатное издание,](http://ru.wikipedia.org/wiki/%D0%9F%D0%B5%D1%87%D0%B0%D1%82%D0%BD%D0%BE%D0%B5_%D0%B8%D0%B7%D0%B4%D0%B0%D0%BD%D0%B8%D0%B5) выпускаемое с целью информирования [целевой](http://ru.wikipedia.org/wiki/%D0%A6%D0%B5%D0%BB%D0%B5%D0%B2%D0%B0%D1%8F_%D0%B3%D1%80%D1%83%D0%BF%D0%BF%D0%B0) группы людей [\(специалистов](http://ru.wikipedia.org/wiki/%D0%A1%D0%BF%D0%B5%D1%86%D0%B8%D0%B0%D0%BB%D0%B8%D1%81%D1%82) и/или других [потребителей\)](http://ru.wikipedia.org/wiki/%D0%9F%D0%BE%D1%82%D1%80%D0%B5%D0%B1%D0%B8%D1%82%D0%B5%D0%BB%D1%8C) по определенным вопросам. Информационный бюллетень, как правило, состоит из подборки актуальной тематической [информации.](http://ru.wikipedia.org/wiki/%D0%98%D0%BD%D1%84%D0%BE%D1%80%D0%BC%D0%B0%D1%86%D0%B8%D1%8F)

**Рефера́т** [\(нем.](http://ru.wikipedia.org/wiki/%D0%9D%D0%B5%D0%BC%D0%B5%D1%86%D0%BA%D0%B8%D0%B9_%D1%8F%D0%B7%D1%8B%D0%BA) Referat, от [лат.](http://ru.wikipedia.org/wiki/%D0%9B%D0%B0%D1%82%D0%B8%D0%BD%D1%81%D0%BA%D0%B8%D0%B9_%D1%8F%D0%B7%D1%8B%D0%BA) refere - докладывать, сообщать) письменный [доклад](http://ru.wikipedia.org/wiki/%D0%94%D0%BE%D0%BA%D0%BB%D0%B0%D0%B4) или выступление по определённой теме, в котором собрана информация из одного или нескольких источников. Рефераты могут являться изложением содержания научной работы, художественной книги и т. п.

Документами публикаций есть шаблоны, макеты и непосредственно сами публикации различного вида.

**Шаблон** - в переносном смысле - образец, пример, которому следуют.

**Макет** - образец книги, журнала и т.п., который производится для точного размещения текстового и иллюстративного материалу. Изготовление макета является одним из этапов подготовки издания и имеет целью окончательную проверку правильности написания и расположение текстового и иллюстративного материала.

### **Структура публикации:**

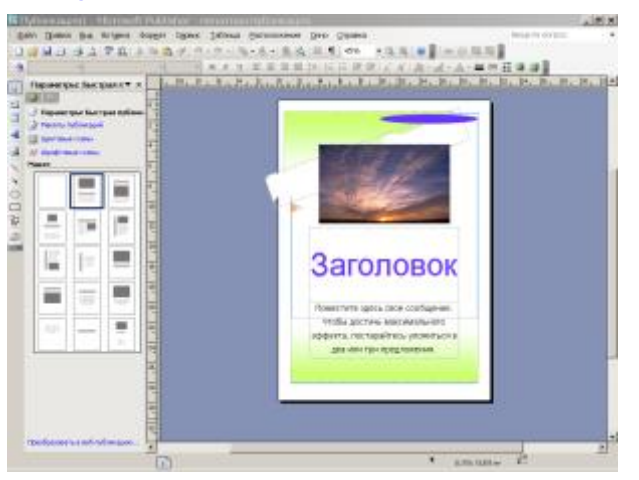

### **Программы для создания печатных публикаций.**

Для создания печатных публикаций можно использовать как уже знакомые вам текстовые редакторы, так и специальные [программы](http://xvatit.com/it/fishki-ot-itshki/) настольные издательские системы.

### **Примеры программ**

## **1 Текстовые редакторы**

[Microsoft](javascript://) Word («Майкрософт ворд») или Word («ворд»)

Самая распространённая [программа](javascript://) для работы с текстами. Входит в

набор программ Microsoft Office ([«Майкрософт](javascript://) офис»). Операционная система Windows, Mac OS.

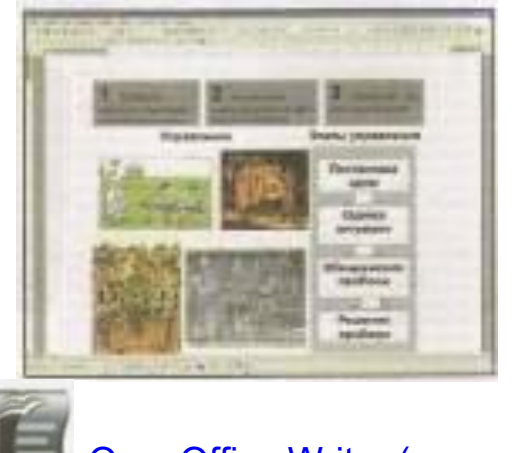

OpenOffice Writer («оупен офис райтер»)

Входит в набор программ OpenOffice («оупен офис»). Распространяется свободно. [Операционная системаW](javascript://)indows, Linux.

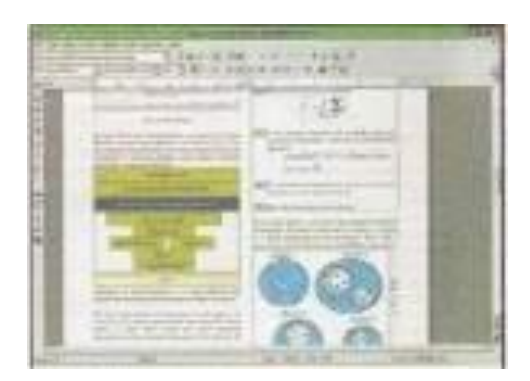

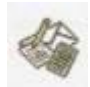

Microsoft Works («Майкрософт воркс») или Works («воркс»)

Microsoft Works - это комплект программ, среди которых есть и программа для работы с [текстами.](http://school.xvatit.com/index.php?title=%D0%9E%D0%BF%D0%B5%D1%80%D0%B0%D1%86%D0%B8%D0%B8_%D0%BF%D1%80%D0%B8_%D1%81%D0%BE%D0%B7%D0%B4%D0%B0%D0%BD%D0%B8%D0%B8_%D1%82%D0%B5%D0%BA%D1%81%D1%82%D0%BE%D0%B2)

Операционная система Windows, Mac OS.

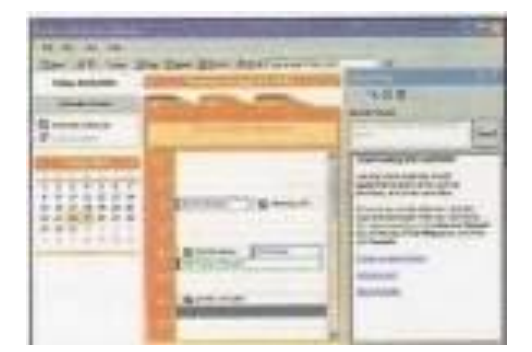

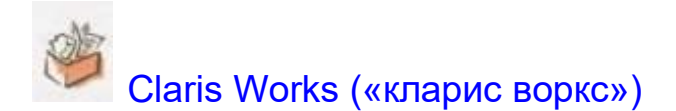

Claris Works - это комплект программ, среди которых есть и программа для работы с текстами.

Операционная система Windows, Mac OS.

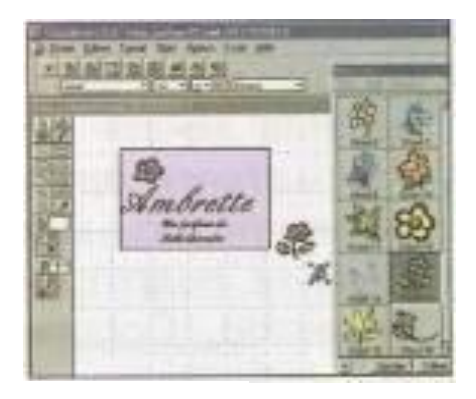

## **2 Настольные издательские системы**

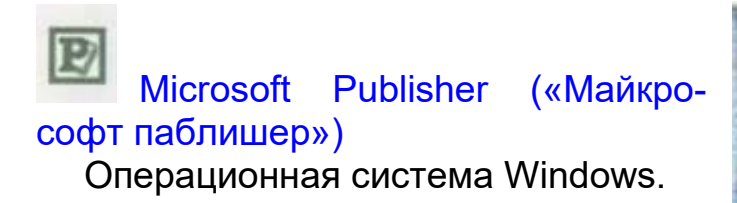

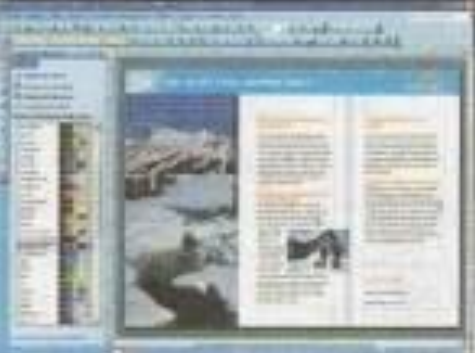

QuarkXPress («кварк экспресс») Операционная система Windows, Mac OS.

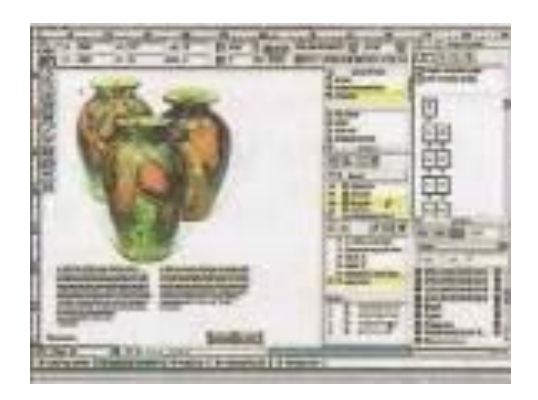

Adobe Pagemaker («эдеуби пейджмейкер») Операционная система Windows, Mac OS.

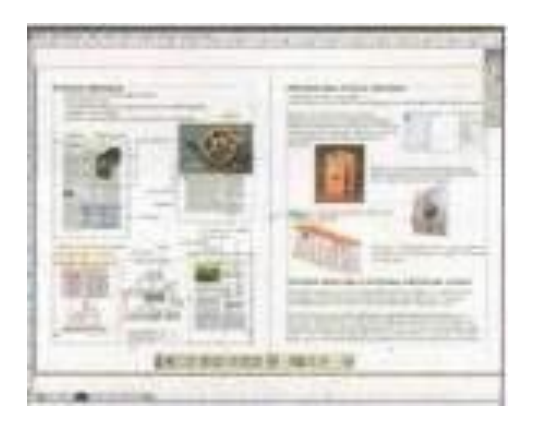

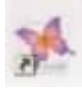

InDesign («ин дизайн»)

Операционная система Windows, Mac OS.

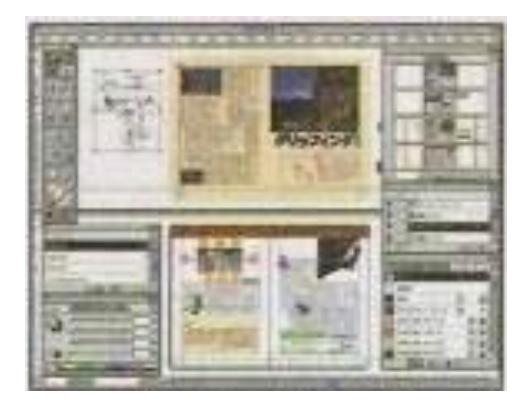

Scribus («скрайбас»)

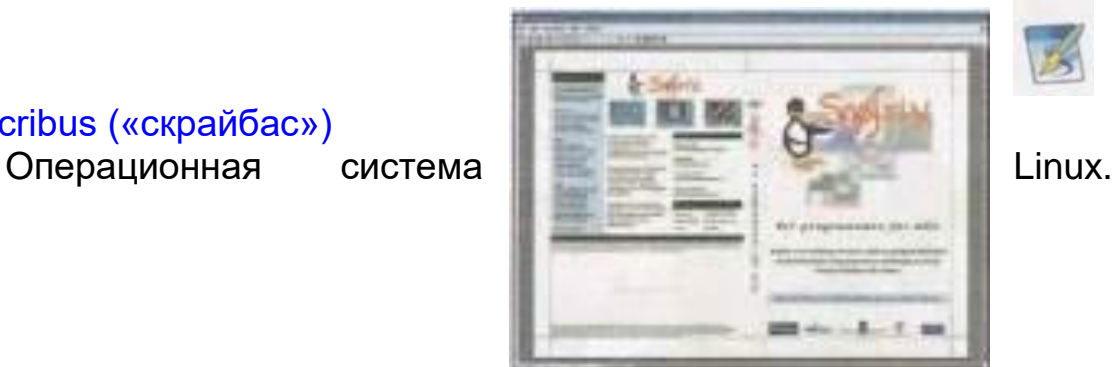

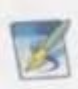

### **2. Правила техники безопасности.**

#### **3. Практическая часть.**

Сегодня мы, используя готовые шаблоны, выступим в роли редакторов газеты. Создадим каждый свою полосу этой газеты.

Как вы думаете, какая программа из пакета MS Office наиболее подходит для создания публикаций? (Publisher).

С помощью Publisher можно создать брошюры, бюллетени, буклеты, визитные карточки, открытки, объявления, подарочные сертификаты, резюме, каталоги и даже страницы веб-узлов.

Publisher упрощает процесс создания публикаций, предоставляя сотни профессиональных макетов для начала работы. Все публикации состоят из независимого текста и элементов рисунков, которые предоставляют неограниченные возможности в создании макета страницы.

Запуск Publisher осуществляется по команде *Пуск / Программы / Microsoft Office / Microsoft Publisher 2003* щелчком мыши. Либо щёлчком мыши **по ярлыку Publisher** , находящемуся на Рабочем *столе* или на *Панели задач*.

*(Запустить программу Publisher)*

После запуска приложения на экране появляется следующее окно.

В отличие от Word при непосредственном запуске (а не открытии существующей публикации) Publisher не создает нового документа. Для того чтобы добраться до панелей инструментов и меню, необходимо создать новую публикацию.

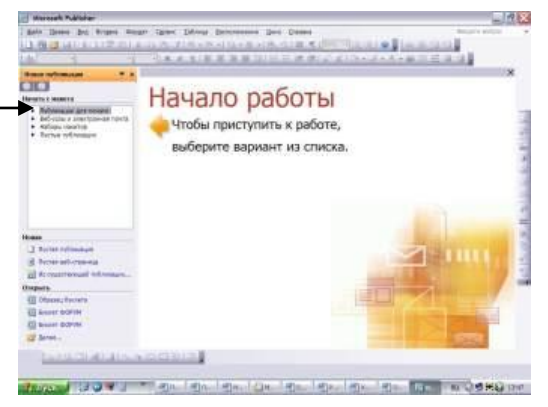

Слева в окне располагается *Область задач*, в которой предлагается Новая публикация. Чтобы начать работу, необходимо выбрать из ниже предлагаемого списка требуемую категорию публикации:

- *Публикации для печати*
- *Веб-узлы и электронная почта*
- *Наборы макетов*
- *Пустые публикации*

(Если *Область задач* не видна, нажмите на клавиатуре Ctrl+F1 или в меню *Вид* поставьте галочку в пункте *Область задач*.)

В *Публикациях для печати* (*открыть*) предлагается достаточно большое число типов публикац<sup>ия мicrosoft Publisher</sup><br>Findel and The Text of The Hotel State of Text is the Strain of The Text of Text of The Text of The Croaska

- Быстрые публикаци<sub>и и с</sub>
- *Бланки*
- *Буклеты*
- *Бумажные модели*
- *Бюллетени*
- *Визитные карточки*
- *Деловые бланки*
- *Календари*
- *Каталоги*
- *Наклейки*

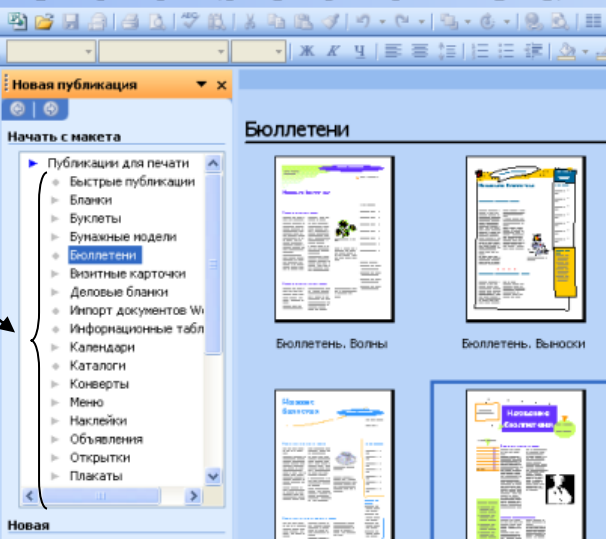

- *Плакаты*
- *Приглашения*
- *Резюме и др.*

#### *(Выбираем Бюллетень).*

Все шаблоны содержат и текстовую и графическую информацию, и, что особенно важно, при выводе на печать *сохраняется отличное качество графики*.

Вся работа в Publisher организуется на специальном поле, которое можно назвать "монтажным столом". Его особенность – это возможность одновременного размещения на нем различных материалов для верстки: текстовых блоков, рисунков. Количество страниц, необходимое для вашего издания, неограниченно, можно

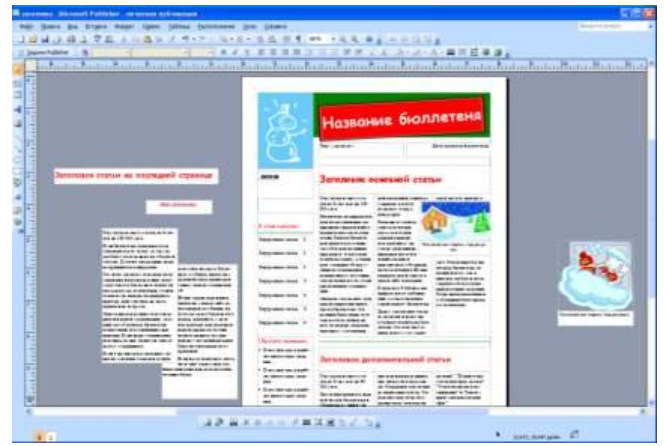

сверстать целую книгу.

Вы можете изменить цветовую схему уже выбранного вами макета. Для этого в *Области задач* необходимо щелкнуть по слову *Цветовые схемы* и выбрать ту схему, которая вам нравится.

Также можно изменить и шрифтовые схемы выбранного вами макета, для чего щелкнуть в *Области задач* по слову *Шрифтовые схемы* и выбрать те шрифты, которые вам нужны.

Если же вам вдруг перестал нравиться выбранный макет публикации, то его можно легко поменять на другой простым щелчком мыши (там же в *Области задач*) по слову *Макеты публикаций*. Просто выберите новый макет и щелкните по нему мышью.

**IV. Итог урока.**